AutoCAD Crack Free Download [Mac/Win]

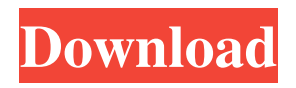

**AutoCAD Keygen Free Download [32|64bit] (2022)**

Introduction to AutoCAD Architecture The AutoCAD Application Programming Interface (API) (the "API" for short) is based on the concept of a virtual assembly language (or Virtual-Machine "assembly" language) and it is accessed through a graphics device driver (graphics driver) that performs functions like drawing, editing, "messaging," drawing to hidden and visible layers, and creation of numerous other architectural items, including: objects, blocks, rays, arcs, and

polar objects (such as circular and elliptical arcs). The API also provides for methods and operations such as drawing, erasing, and setting the color of a drawing object, making the object invisible, moving it, changing its color, and setting its dimensions. It also provides methods and operations such as creating and deleting text objects, adding text, changing the font of text, moving, aligning, and rotating text. And it provides operations such as placing a new text object and executing a command, moving an object, undoing a command, and redrawing an object. You are also able to change the viewpoint of your drawing by rotating, panning, and zooming. The API allows you to convert your drawing into a format that

can be viewed on the Internet, read by a mobile device, or viewed on a television using Microsoft Windows Media Center. This tutorial will show you how to get started with AutoCAD Architecture using API commands. All API commands are listed in the AutoCAD User's Guide, version 15.5.4, and the entire API is explained in detail in the AutoCAD Architecture Help. Cursors AutoCAD Architecture uses three types of cursors. Object Cursors are used to select objects. These are drawn around an object and automatically change to a "selected" color to indicate that the object has been selected. Freehand Cursors are used for drawing freehand objects such as circles and ellipses. The Freehand Cursors are red and gray. Red Freehand Cursors are drawn around an object for the most part, but occasionally they will leave the object when they are close to it. To ensure that the Freehand Cursors always leave the object, you can use "uncollapse" or "collapse" operations. Ray Cursors are used to draw ray objects such as a ray of light. The Ray Cursor always leaves the object and also draws a small

**AutoCAD Crack+ Keygen For (LifeTime)**

Drawing Tools (Drawing Editor, Layout) Drawing tools are design-oriented additions to AutoCAD Download With Full Crack. A drawing tool is an application, library or object (e.g. a drawing) that can be loaded and run from

AutoCAD Crack Keygen. Users interact with tools using the Drawing Environment (e.g. toolbars, palettes, etc.). Drafting/scaling The Drafting/Scaling toolset is a collection of commands, functions and objects that allow users to edit, copy, scale, mirror, angle and orient objects, make selections, and recalculate. Edge handling Edge handling allows the use of existing, single or double curves. These curves can be used in the drawing area or in object properties. Feature control Feature control (FC) is a set of commands and functions that allow the user to control features such as lines, arcs, and circles. Control points are added to the feature to control its movement or to place it in a specific location. A feature can be

deleted using Delete Feature (DF) or Remaining Feature (RF). Finishing tools AutoCAD Serial Key has a number of finishing tools which allow users to change the appearance and texture of the edges of 2D and 3D shapes. These tools are used primarily to produce specific output. AutoCAD's Finishing tools include Extrusion, Profile, Auto-Fillet, Bevel, Hole (Drill), Spine (Drill) and 3D Edge. A flat edge can be turned into a three dimensional edge, known as a spine, by first beveling it. Go to tools The Go to tools provide various types of information on how to proceed with the current task. These include Go To, Select, Go to Point,

Go to Layer and Go to Sheet. Guided design Guided design is a tool that helps in

the creation of geometric objects. The most common use is for creating simple 2D shapes, such as squares and circles. In AutoCAD's Guided Design toolset, the shape can be scaled, rotated, moved, and offset. The toolset also allows the creation of complex 2D shapes, which can be subdivided into smaller pieces. Hidden lines AutoCAD makes use of hidden lines to keep track of the placement and modification of objects. Hidden lines are different than the regular lines that are visible. The hidden lines are used by AutoCAD to define and place a1d647c40b Open Autocad and select File > New, select Autocad > 3D Modeling Project, name your project and select the.DWG file you will be using as a template. In order to make sure you have the exact same settings, or as close to as possible as possible, I recommend using the "Advanced" command instead of the standard "Default". When you are done you can run the application. Now you are good to go. I'll explain more later on how to change the settings. See how easy it was to import a file without an.ini file, even from another Autocad version. Now you will need to have your file exported as an.ini file. Using the same Autocad

## application that we used to import the file, run the "Save As" command and navigate to the following location: C:\Program Files (x86)\Autodesk\AutoCAD 2010\Project Data Files\ Now find your file and save it with the.ini extension. Use the same Autocad application that we used to import the file, go to File > Open, select "Open (\*.ini)" and open your exported.ini file. Now you can use all the settings in the keygen to change your Autocad. Remember, we need to be running the same version of Autocad, as the original. After you are done changing your settings, import your modified file into another Autocad application. How to change Autocad settings The first thing you need to do is close the original application. If

you did not use the "Advanced" command, close the Autocad application by selecting File > Exit. If you used the "Advanced" command, click the "File" button on the top right and select the "Exit" tab. Now open Autocad and import your file. If you used the "Advanced" command, go to the "Options" tab and change the settings to your liking. Make sure to have the same settings for all your drawings, or it won't work. Then close the Autocad application. You can now import any file you want to into Autocad, even if it is from another

**What's New in the AutoCAD?**

Paper clip: You can now create annotations on plans and sections from the AutoCAD 2D menu or from the Insert tab, with the

## new Paper Clip tool. Revit integration: Want to convert your Revit drawings into AutoCAD drawings? See how it works in this one-minute video. If you are a current user of 2019R1, you can upgrade to the new release by downloading the release notes. You'll receive a notification when the update is ready. Or, contact your System Administrator to help you upgrade. Get started with AutoCAD Download AutoCAD now and start creating, with no cost and no obligation. Try AutoCAD for free for 30 days. If you like what you see, you can get a license at the lowest possible price. Technical Support AutoCAD is built to help you create complex engineering and architectural drawings. We continually improve AutoCAD so that you can

## continue to design efficiently, easily, and confidently. Manage Technical Support Manage your technical support options in the AutoCAD Helpdesk. The AutoCAD

Helpdesk is a centralized location for your technical support information, allowing you to easily connect with AutoCAD users. Manage AutoCAD Help The AutoCAD Help system provides insight and advice on AutoCAD use, enables users to find answers to their questions quickly, and creates a more dynamic environment for AutoCAD use. Make the Most of AutoCAD Online Training We've made AutoCAD Online Training easier for you to use. With the new AutoCAD Online Training portal, you'll get fast access to AutoCAD courses, AutoCAD help and

AutoCAD resources. REST: With the new REST API you can get data from and put data into Autodesk online services like Geospatial, 3D Warehouse, and Real Estate. REST is a web-based architecture that enables access to Autodesk online services through web browsers and apps without requiring the download or installation of special software. REST was developed to support web development for mobile devices, so as you move from device to device, you will always have the latest access to Autodesk services. Stay on top of current news: Keep track of the latest changes in AutoCAD with our quick links to relevant news and articles. We

NOTE: This is an Arcade Edition Steam release. Additional Notes: The Unity Asset Store provided the project resources, including an accurate list of existing assets and scripts. Credits & Special Thanks: While I had the game working I had the occasional time to get other things done, but mostly I focused on making sure I could make the game for all the platforms I planned. That meant that the first version I released could not run on all platforms, and some platforms that should have been supported weren't. I spent a lot of time and energy

Related links: